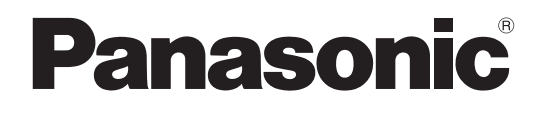

安装指南

硬盘录像机管理软件 **型号: WV-ASM200/CH** 

在连接和使用本产品前,请仔细阅读以下说明并保存此说明书以备日后之用。

本说明书中,型号中的一部分有可能省略。

## 有限责任

任何表述除其文字所提供之意思以外不作任何保证,无论明示还是暗示,包括但不限于产品特性、特殊功能 的适用以及不侵害第三方权力的默认保证。

本表述内容存在技术或印刷错误的可能性。为完善本表述与相关产品,该表述内容可能随时被更改。

## 不承诺保证

除了退换或者合理的产品维护以外,本公司在任何情况下对任何组织或者个人在包括但不仅限以下情况下都 不负责任 :

- (1) 由本产品引起或者与本产品有关的任何,包括但不限于,直接或者间接,特殊的,派生的或者可能的损伤 和损失 ;
- (2) 由使用者使用不当或者操作疏忽造成发人员伤害或者任何损伤 ;
- (3) 使用者对本产品未经授权的拆卸,修理,或者修改 ;
- (4) 由于系统由第三方设备组成而引起的任何问题,派生不便,或者损失和损害 ;
- (5) 任何关于由任何个人或者组织所致被摄物体,由于某种原因,由于监控摄像机图像,包括所保存的数据, 侵犯隐私,被公诸于众,或者用于任何目的。

## 特点

硬盘录像机管理软件 WV-ASM200\* 系列是为连接到局域网或者因特网等网络,运行于 Microsoft® Windows® 操作系统中的多台 Panasonic 网络硬盘录像机, 数字硬盘录像机 ( 以下称为录像机 ), 网络接口单元 ( 以下称 为编码器 ),网络摄像机 ( 以下称为摄像机 ) 以及网络麦克风 ( 以下称为麦克风 ) 的整合管理而设计的。关于 与本软件兼容的设备的进一步信息参见"兼容的设备"部分的"Readme.txt"(随机提供的 CD-ROM 中 )。 通过网络在个人计算机 ( 以下称为计算机 ) 上使用本软件, 可以将摄像机的实时图像显示到监视器中, 还可 以在个人计算机中回放来自麦克风的音频,回放保存在录像机中的图像和音频,也可以将图像文件下载到计 算机的硬盘上。

\* WV-ASM200 系列中包含功能扩展软件 ( 选购件)。

# 关于本安装指南

本安装指南中包括如何安装本软件的说明。 光盘上有两个使用说明书 (PDFs) ;设置说明书和使用说明书。 设置说明中包括如何由管理员 (ADMIN 用户 ) 在开始操作前进行必要的设置的说明。 网络设置将会根据局域网或者因特网访问供应商的设置而有所不同。 关于网络设置的进一步信息,请咨询网络管理员。 关于如何操作各个功能参见使用说明书 (PDF)。 以下数页的描述是基于在电脑上运行 Microsoft® Windows® 7 Professional 的假设进行的。 如果使用不同的操作系统或者不同的设置,操作窗口可能与以下数页显示的有所不同。 使用其他操作系统时,请参见相应操作系统的使用说明书。 阅读这些使用说明书 (PDFs) 需要使用 Adobe® Reader® 软件。 如果电脑上没有安装 Adobe® Reader® 软件, 可以从 Adobe® Reader® 的网站上下载其最新版本并且安装。

## 商标与注册商标

- Microsoft, Windows, Windows Vista, Internet Explorer, 和 DirectX 是 Microsoft 公司在美国和 / 或者其 他国家的商标或者注册商标。
- · Intel 和 Pentium 是 Intel 公司在美国和其他国家的商标或者注册商标,获得许可下使用。
- · Adobe,Adobe 图标,和 Reader 是 Adobe Systems 公司在美国和 / 或者其他国家的注册商标。
- · 本使用说明书中的其他公司或者产品的名称可能是相应公司的商标或者注册商标。

### 简称

这是关于说明书中使用的基本术语的说明。

Microsoft<sup>®</sup> Windows Vista<sup>®</sup> Business SP2 (32 位 ) 与 Microsoft<sup>®</sup> Windows Vista<sup>®</sup> Business SP2 (64 位 ) 称 为 Windows Vista。

Microsoft<sup>®</sup> Windows<sup>®</sup> 7 Professional SP1 (32 位 ) 与 Microsoft<sup>®</sup> Windows<sup>®</sup> 7 Professional SP1 (64 位 ) 称为 Windows 7。

Microsoft® Windows® 8 Pro (32 位 ) 与 Microsoft® Windows® 8 Pro (64 位 ) 称为 Windows 8。

Microsoft® Windows® 8.1 Pro (32 位 ) 与 Microsoft® Windows® 8.1 Pro (64 位 ) 称为 Windows 8.1。

Microsoft<sup>®</sup> Windows<sup>®</sup> 10 Pro (32 位 ) 与 Microsoft<sup>®</sup> Windows<sup>®</sup> 10 Pro (64 位 ) 称为 Windows 10。

## 网络安全

将本产品连接到网络上时,提醒您注意以下安全风险。

- ① 由于使用本产品造成的信息泄露或丢失
- ② 恶意使用本产品进行非法活动
- 3 恶意干扰或者阻止本产品的正常工作

为了防止上述风险,请客户充分实施网络安全保护措施 ( 包含以下保护措施 )。

- · 在有防火墙等的安全网络中使用本产品。
- · 如果将本产品连接至包括多台电脑的网络,请确保系统未受到电脑病毒或其他恶意程序的侵扰 ( 可使用 定期升级的防病毒程序、反间谍程序等 )。
- · 限制非授权用户名和密码登录的用户通过,以防您的网络受到非授权访问。
- · 管理员访问本产品时,请务必关闭网络浏览器。
- · 请定期更改管理员密码。
- 为了防止在网络上泄漏图像数据、验证信息 ( 用户名、密码 )、报警邮件信息、FTP 服务器信息, 应通过 用户验证来限制访问。

## MPEG-4 Visual 专利许可证

This product is licensed under the MPEG-4 Visual Patent Portfolio License for the personal and noncommercial use of a consumer for (i) encoding video in compliance with the MPEG-4 Visual Standard ("MPEG-4 Video") and/or (ii) decoding MPEG-4 Video that was encoded by a consumer engaged in a personal and non-commercial activity and/or was obtained from a video provider licensed by MPEG LA to provide MPEG-4 Video. No license is granted or shall be implied for any other use. Additional information including that relating to promotional, internal and commercial uses and licensing may be obtained from MPEG LA, LLC.

### See http://www.mpegla.com

中文译文:本产品已取得 MPEG-4 Visual 专利许可证。因此, 在以下情况中, 可将本产品用于相关的个人及 非商业用途。(i) 当用户以符合 MPEG-4 Visual 标准 ("MPEG-4 Video") 的编码方式进行视频编码时 ;(ii) 当 用户在解码由用户在从事个人及非商业活动中编码的视频和 / 或由从 MPEG LA 已取得 MPEG-4 Visual 许可 证授权的 MPEG-4 Video 供应商提供的视频时 ;对于任何其它用途,则不授予或默认任何许可证。有关更多 信息,包括与促销、内部、商业用途及许可相关的信息,可从 MPEG LA, LLC. 获取。 请访问 http://www.mpegla.com

## AVC 专利许可证

THIS PRODUCT IS LICENSED UNDER THE AVC PATENT PORTFOLIO LICENSE FOR THE PERSONAL USE OF A CONSUMER OR OTHER USES IN WHICH IT DOES NOT RECEIVE REMUNERATION TO (i) ENCODE VIDEO IN COMPLIANCE WITH THE AVC STANDARD ("AVC VIDEO") AND/OR (ii) DECODE AVC VIDEO THAT WAS ENCODED BY A CONSUMER ENGAGED IN A PERSONAL ACTIVITY AND/OR WAS OBTAINED FROM A VIDEO PROVIDER LICENSED TO PROVIDE AVC VIDEO. NO LICENSE IS GRANTED OR SHALL BE IMPLIED FOR ANY OTHER USE. ADDITIONAL INFORMATION MAY BE OBTAINED FROM MPEG LA, L.L.C.

#### SEE HTTP://WWW.MPEGLA.COM

中文译文 :本产品已取得 AVC 专利许可证。因此,在以下情况中,可将本产品用于相关的个人及其它非营利 的用途。(i) 当用户以符合 AVC 视频标准 ("AVC Video") 的编码方式进行视频编码时 ;(ii) 当用户在解码由用 户在从事个人活动中编码的视频和 / 或由已取得 AVC 许可证授权的 AVC 视频供应商提供的视频时;对于任 何其它用途,则不授予或默认任何许可证。有关更多信息,可从 MPEG LA, LLC. 获取。 请访问 HTTP://WWW.MPEGLA.COM

## 著作权

绝对禁止对本产品所提供的软件进行分发、复制、分解、反编译以及反向工程。也禁止对本产品所提供的软 件进行违反法律的出口。

### 系统要求

建议在满足以下系统要求的电脑上安装本软件。

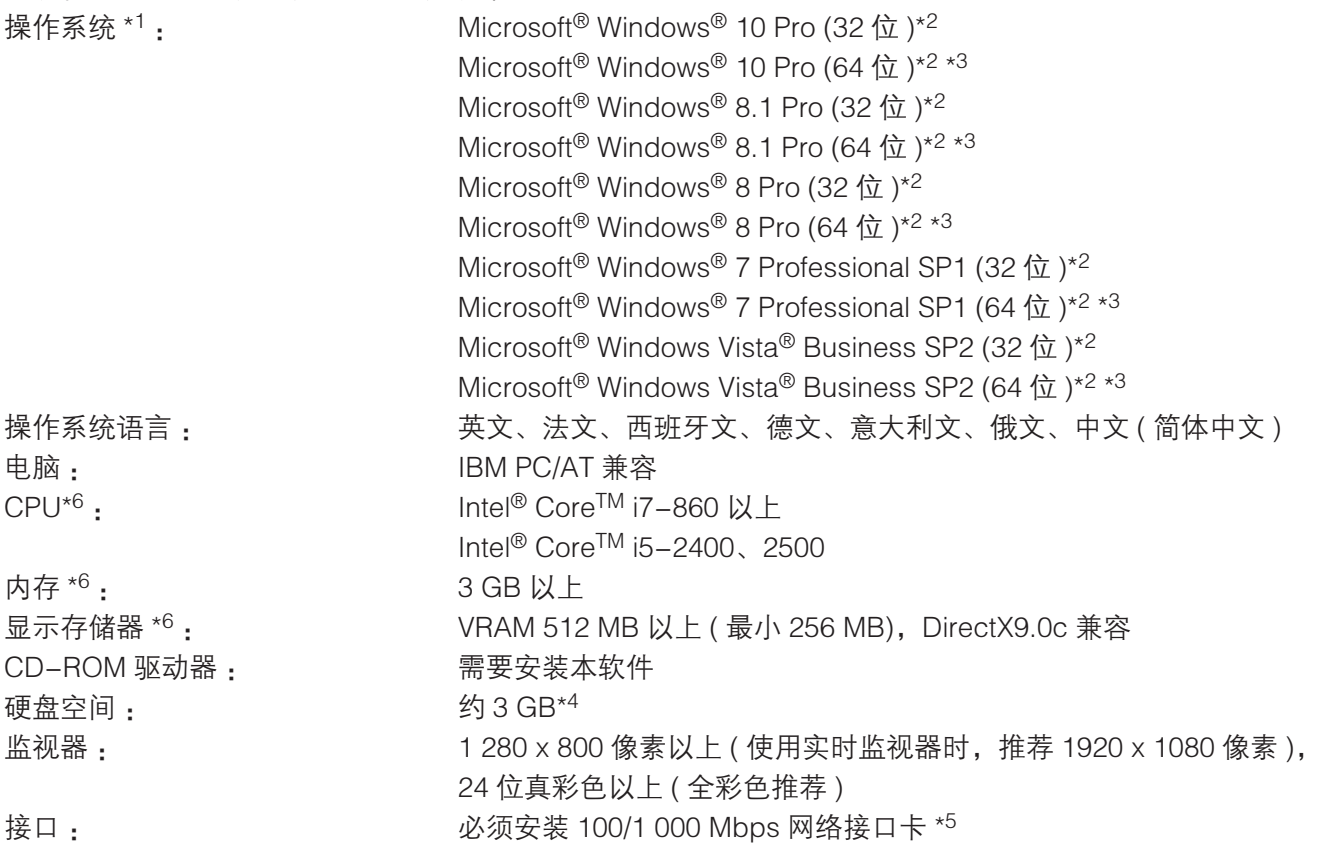

- \*1 本软件是基于 Microsoft® Windows Vista®, Microsoft® Windows® 7, Microsoft® Windows® 8, Microsoft® Windows® 8.1 和 Microsoft® Windows® 10 的初始风格或者字体大小设计的。 如果显示风格或者字体大小被更改,本软件的展开可能会崩溃。
- \*2 使用 Microsoft<sup>®</sup> Windows Vista<sup>®</sup>, Microsoft<sup>®</sup> Windows<sup>®</sup> 7, Microsoft<sup>®</sup> Windows<sup>®</sup> 8, Microsoft<sup>®</sup> Windows<sup>®</sup> 8.1 或 Microsoft<sup>®</sup> Windows<sup>®</sup> 10 时, 关于系统需求和注意事项等的进一步信息参见"Readme txt"。
- \*3 在 WOW64(32 位 ) 中可以运行。
- \*4 使用本软件时电脑上需要安装 Microsoft® SQL Server® 2012 Service Pack 1 (SP1) Express。除了安装本 软件所需要的硬盘空间以外,还需要专门为数据库存储和从录像机下载文件准备硬盘空间。
- \*5 电脑的网络设置必须符合电脑所连接的网络环境的要求。质量保证不包括在安装了两个以上网接口卡的电 脑上使用本软件。
- \*6 关于使用功能扩展软件 ( 选购件 )、9M 鱼眼网络摄像机、7 系列摄像机 (3840x2160 或以上 ) 和 / 或 4K 监 视器时所需的系统要求的详情,请参阅"WV-ASM200 设置说明书 (PDF)"。

### 重要 :

- · 本软件必须由管理员安装和启动。否则,质量保证不包括发生的任何问题。
- 本软件使用 Microsoft® SQL Server® 2012 Service Pack 1 (SP1) Express 作为数据库。如果安装了其他 数据库,数据库文件可能会损坏并且本软件将会工作不正常。
- · 不保证在远程桌面对本软件进行操作。
- 运行此软件时,请不要注销电脑也不要关断电脑。运行此软件时,请不要注销电脑机不要关断电脑。
- 否则,本软件的工作会变得不稳定。运行此软件时不要使用其他应用程序,特别是重负荷型的应用程序。 否则 CPU 过载和资源短缺将会造成功能不良和性能下降。
- · 如果没有安装声卡,蜂鸣器在发生报警 / 错误时将不会鸣叫。音频传送 / 接收功能也不能使用。
- · 在用户名中使用双字节字符会导致安装失败。请使用单字节字母数字字符创建用户名并进行安装。
- 不支持 Microsoft® Windows® 7 中的 Windows XP 模式。

安装

重要 :

· 安装本软件前,请确认电脑上未安装诸如 WV-AS65、WV-ASM10 或者 WV-ASM100 (WV-ASM100LCH) 等其他 Panasonic 硬盘录像机管理软件。如果其它 Panasonic 硬盘录像机管理软件 与本软件安装在同一台电脑上,质量保证将不包括本软件的操作。

→ 如果需要再次安装,开始再次安装前请卸载已存在的软件。覆盖安装可能造成运行不稳定。卸载本软 件时,将会删除本软件的设置数据。

如果需要设置数据,在卸载软件前请保存设置数据。

1. 将随机提供的 CD-ROM 插入电脑的 CD-ROM 驱动器中。

- 2. 双击"1 SQLServer"文件夹中的"SQLServerSetup.exe"。
	- → 将会启动"Microsoft® SQL Server® 2012 Service Pack 1 (SP1) Express"的安装。 按照监视器上显示的指示安装软件。
- 3. 双击"2 Disk Recorder Management Software"文件夹中的"setup.exe"。

→ 将会启动"Disk Recorder Management Software"的安装。 按照监视器上显示的指示安装软件。 如果以 ALL 选项安装,可执行文件等将会复制到新生成的"C:\Program Files\Panasonic\ASM200" 文件夹中。

 $\overline{\phantom{a}}$ 注:

- 如果所使用的电脑中尚未安装 Microsoft® .NET Framework 4. 将会自动启动 Microsoft® .NET Framework 4。请按照画面的指示进行安装。安装完成后将会自动重启电脑。重启电脑后,将会自动 启动硬盘录像机管理软件的安装程序。
- 4. 配置 Windows 防火墙的例外设置。
	- 进一步的信息参见设置说明书 (PDF)。
- 5. 重新启动电脑。 完成步骤 1 至 4 后, 重新启动电脑以便完成安装。

## 启动本软件

关于如何启动本软件请参见 WV-ASM200 的设置说明书或者使用说明书。

#### 重要 :

- 使用本软件时,必须注册"注册密钥"。关于如何获取"注册密钥"的详细信息请参见激活密钥卡。
- 当注册了"注册密钥"的演示试用版时,本软件将会以演示模式启动。演示模式只能在限制的期限内使用。

## 卸载

重要 :

- · 卸载本软件时,将会删除本软件的设置数据。如果需要设置数据,在卸载软件前请保存设置数据。
- · 即使卸载了本软件,从录像机下载的数据也不会被删除。
- 即使卸载了本软件, Microsoft® SQL Server® 2012 Service Pack 1 (SP1) Express 也不会被删除。另外, Microsoft® .NET Framework 4 也不会被卸载。需要卸载时,请在卸载本软件后再进行卸载。
- 在卸载过程中出现要求您终止程序的对话框时,请点击该窗口中的"取消"按钮以终止卸载。等该服务 停止后再重新进行卸载。

关于如何停止服务请参见所使用的操作系统的使用说明书。

- 1. 在"控制面板"打开"添加或删除程序"。
- 2. 在当前安装的程序中选择"WV-ASM200 Series"并且单击 [删除] 按钮。 → 将会启动卸载程序。
- 3. 按照监视器上显示的指示安装软件。

制造商 :松下系统网络科技株式会社 日本福冈县福冈市博多区美野岛四丁目1番62号 进口商 :松下电器(中国)有限公司 北京市朝阳区景华南街5号 远洋光华中心C座 3层、6层 原产地 :日本 http://panasonic.cn